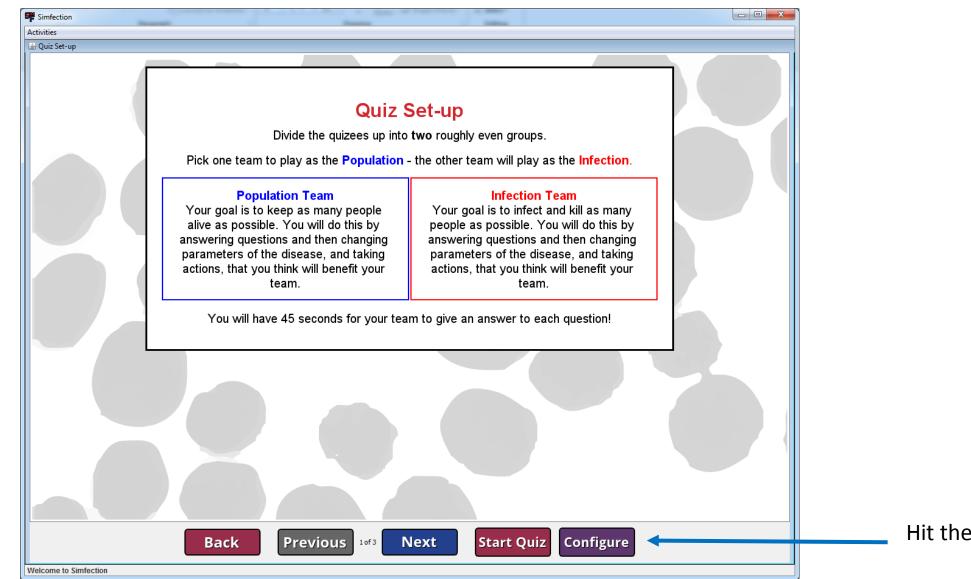

Hit the configure button to open up the quiz options

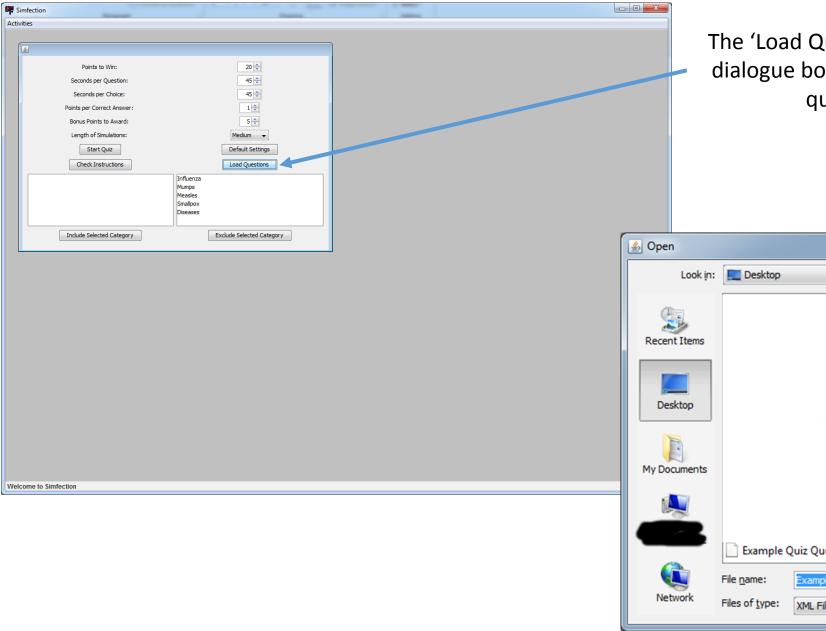

The 'Load Questions' button will open up a dialogue box, where you can choose a quiz questions file to import

| 約 Open       |                |                          |    |          | X      |
|--------------|----------------|--------------------------|----|----------|--------|
| Look in:     | 🧮 Desktop      |                          | •  | •••• 🔁 🧊 |        |
| Recent Items |                |                          |    |          |        |
| Desktop      |                |                          |    |          |        |
| My Documents |                |                          |    |          |        |
|              |                |                          |    |          |        |
|              |                | Quiz Questions.xml       |    |          |        |
| Network      | File name:     | Example Quiz Questions.x | ml |          | Open   |
|              | Files of type: | XML File                 |    | -        | Cancel |

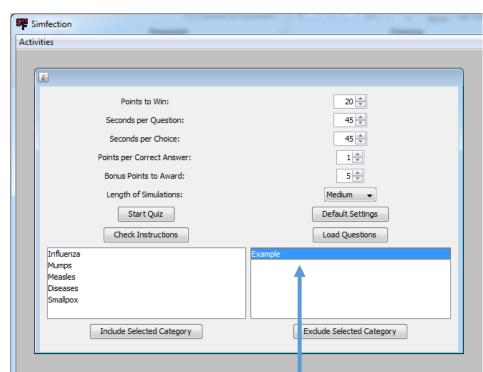

I've excluded all but the 'Example' category here so that I can specifically test these questions and no others.

Once loaded, there is confirmation.

2 questions successfully loaded

| 📔 *C:\U     | 🔐 *C:\Users\Image: Desktop\Example Quiz Questions.xml - Notepad++                                                       |  |  |  |  |  |
|-------------|----------------------------------------------------------------------------------------------------|--|--|--|--|--|
| <u>File</u> | dit <u>S</u> earch <u>V</u> iew Encoding <u>L</u> anguage Se <u>t</u> tings Macro Run Plugins <u>W</u> indow <u>?</u> X |  |  |  |  |  |
|             | } ⊟ @ 3, 0, 2,   ∦ % (0) > ⊂   # ½   3, 3,   5, 5   5, 1 (≣ ⊘ ⊠ ≬) ● ● ▷ ∞ *                                            |  |  |  |  |  |
| 📄 Exam      | Example Quiz Questions xml 🗵                                                                                            |  |  |  |  |  |
| 1           | [□ <quiz></quiz>                                                                                                    |  |  |  |  |  |
| 2           | <pre></pre>                                                                                                    |  |  |  |  |  |
| 3           | <questiontext>This is the first example question:</questiontext>                                                        |  |  |  |  |  |
| 4           | <choice correct="true">Correct Answer 1</choice>                                                                        |  |  |  |  |  |
| 5           | <choice correct="false">Incorrect Answer 1a</choice>                                                                    |  |  |  |  |  |
| 6           | <choice correct="false">Incorrect Answer 1b</choice>                                                                    |  |  |  |  |  |
| 7           | <choice correct="false">Incorrect Answer 1c</choice>                                                                    |  |  |  |  |  |
| 8           | -                                                                                                    |  |  |  |  |  |
| 9           | <pre>Question category="Example"&gt;</pre>                                                                              |  |  |  |  |  |
| 10          | <questiontext>This is the second example question:</questiontext>                                                       |  |  |  |  |  |
| 11          | <choice correct="true">Correct Answer 2</choice>                                                                        |  |  |  |  |  |
| 12          | <choice correct="false">Incorrect Answer 2a</choice>                                                                    |  |  |  |  |  |
| 13          | <choice correct="false">Incorrect Answer 2b</choice>                                                                    |  |  |  |  |  |
| 14          | <choice correct="false">Incorrect Answer 2c</choice>                                                                    |  |  |  |  |  |
| 15          | -                                                                                                    |  |  |  |  |  |
| 16          | L                                                                                                    |  |  |  |  |  |
| 17          |                                                                                                    |  |  |  |  |  |
|             |                                                                                                    |  |  |  |  |  |
|             |                                                                                                    |  |  |  |  |  |
| length : 6  | 686 lines : 17 Ln : 17 Col : 1 Sel : 0   0 Dos\Windows UTF-8 w/o BOM INS                                                |  |  |  |  |  |

Quiz question files can be made in any text editor, and follow the template above. The number of choices does not matter, and there can be more than one 'true' choice if necessary.

The recommended extension is .xml as this will help SimFection to find the files.

Only questions from the 'Example' category are included, based on what we have included/excluded at the settings screen.

Possible answers are automatically shuffled each time they appear by SimFection.

If more than four choices are given, the answers will be resized accordingly.

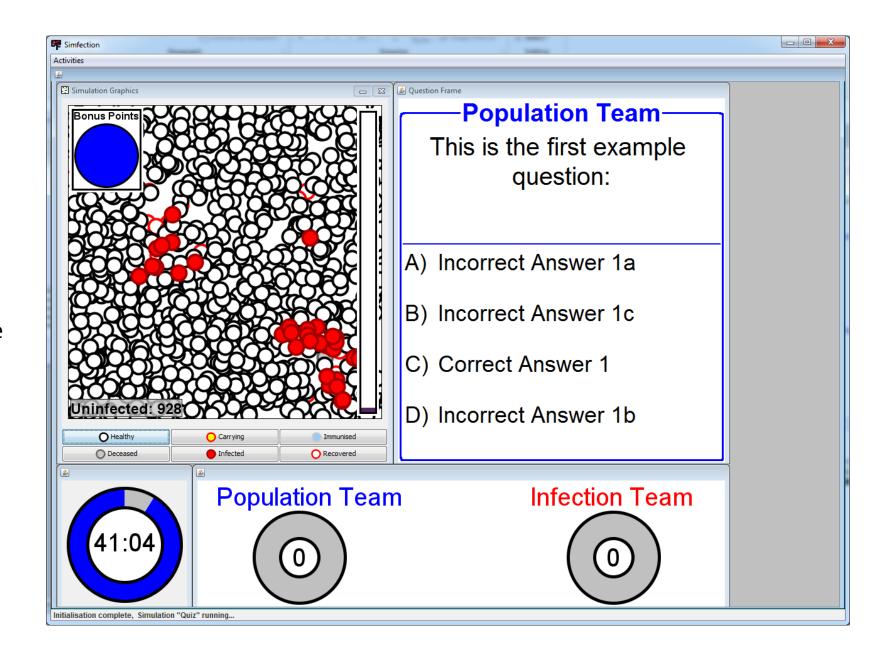